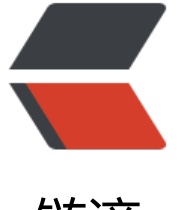

## 链滴

## Docker 入[门的一](https://ld246.com)些常用命令

作者: seanlee

- 原文链接:https://ld246.com/article/1512983208494
- 来源网站: [链滴](https://ld246.com/member/seanlee)
- 许可协议:[署名-相同方式共享 4.0 国际 \(CC BY-SA 4.0\)](https://ld246.com/article/1512983208494)

<h3 id="Docker镜像命令">Docker 镜像命令</h3> <h4 id="简易安装模式"><a href="#%E7%AE%80%E6%98%93%E5%AE%89%E8%A3%85%E6% 8%A1%E5%BC%8F"></a>简易安装模式</h4> <p>CentOS 安装 命令:</p> <pre><code class="highlight-chroma"><span class="highlight-line"><span class="highlight cl">sudo yum update sudo yum install docker </span></span></code></pre> <p>Ubuntu 安装命令:</p> <pre><code class="highlight-chroma"><span class="highlight-line"><span class="highlight cl">sudo apt- get update sudo apt- get docker. io </span></span></code></pre> <h4 id="docker-镜像检索及下载"><a href="#docker-%E9%95%9C%E5%83%8F%E6%A3%80% 7%B4%A2%E5%8F%8A%E4%B8%8B%E8%BD%BD"></a>docker 镜像检索及下载</h4> <pre><code class="highlight-chroma"><span class="highlight-line"><span class="highlight cl">docker search 镜像名 </span></span></code></pre> <p>如检索 mongodb 时 <code>docker search mongodb</code></p> <p>镜像下载</p> <pre><code class="highlight-chroma"><span class="highlight-line"><span class="highlight cl">docker pull 镜像名 </span></span></code></pre> <p>如下载 mongodb 镜像 <code>docker pull mongo</code></p> <h4 id="修改默认的镜像仓库"><a href="#%E4%BF%AE%E6%94%B9%E9%BB%98%E8%AE%A %E7%9A%84%E9%95%9C%E5%83%8F%E4%BB%93%E5%BA%93"></a>修改默认的镜像仓库<  $h4>$ <p>参考:<a href="https://ld246.com/forward?goto=https%3A%2F%2Fwww.docker-cn.com 2Fregistry-mirror" target="\_blank" rel="nofollow ugc">Docker 中国官方镜像加速</a><br> 由于 docker 官方的镜像仓库再国外,国内访问及下载速度会很慢,可以修改默认的镜像仓库地址以 取更快的下载速度。通过 Docker 官方镜像加速,中国区用户能够快速访问最流行的 Docker 镜像。 镜像托管于中国大陆,本地用户现在将会享受到更快的下载速度和更强的稳定性,从而能够更敏捷地 发和交付 Docker 化应用。</p> <h4 id="方式一-使用命令时指定地址-"><a href="#%E6%96%B9%E5%BC%8F%E4%B8%80%E4 BD%BF%E7%94%A8%E5%91%BD%E4%BB%A4%E6%97%B6%E6%8C%87%E5%AE%9A%E5%9 %B0%E5%9D%80"></a>方式一:使用命令时指定地址: </h4> <pre><code class="highlight-chroma"><span class="highlight-line"><span class="highlight cl">\$ docker pull registry.docker-cn.com/myname/myrepo:mytag </span></span></code></pre> <p>例如: </p> <pre><code class="highlight-chroma"><span class="highlight-line"><span class="highlight cl">\$ docker pull registry.docker-cn.com/library/ubuntu:16.04 </span></span></code></pre> <blockquote> <p>注: 除非修改了 Docker 守护进程的 <code>--registry-mirror</code> 参数 (见下文), 否则需 完整地指定官方镜像的名称。例如, library/ubuntu、library/redis、library/nginx。</p> </blockquote> <h4 id="方式二-使用---registry-mirror-配置-Docker-守护进程"><a href="#%E6%96%B9%E5% C%8F%E4%BA%8C%E4%BD%BF%E7%94%A8-registry-mirror-%E9%85%8D%E7%BD%AE-doc er-%E5%AE%88%E6%8A%A4%E8%BF%9B%E7%A8%8B"></a>方式二:使用 --registry-mirror 配置 Docker 守护进程</h4> <p>配置 Docker 守护进程默认使用 Docker 官方镜像加速。这样可以默认通过官方镜像加速拉取镜 ,而无需在每次拉取时指定 <a href="https://ld246.com/forward?goto=http%3A%2F%2Fregistry docker-cn.com" target="\_blank" rel="nofollow ugc">registry.docker-cn.com</a>。</p> <p>一、 Docker 守护进程启动时传入 --registry-mirror 参数:</p> <pre><code class="highlight-chroma"><span class="highlight-line"><span class="highlight

cl">\$ docker --registry-mirror=https://registry.docker-cn.com daemon </span></span></code></pre> <p>二、 为了永久性保留更改,您可以修改 /etc/docker/daemon.json 文件并添加上 registry-mirr rs 键值。</p> <pre><code class="highlight-chroma"><span class="highlight-line"><span class="highlight  $cl" > f$ </span></span><span class="highlight-line"><span class="highlight-cl"> "registry-mirrors" ["https://registry.docker-cn.com"]  $\langle$ span> $\langle$ span> $\langle$ span class="highlight-line"> $\langle$ span class="highlight-cl">} </span></span></code></pre> <p>修改保存后重启 Docker 以使配置生效。</p> <h4 id="查看镜像列表及删除"><a href="#%E6%9F%A5%E7%9C%8B%E9%95%9C%E5%83%8 %E5%88%97%E8%A1%A8%E5%8F%8A%E5%88%A0%E9%99%A4"></a>查看镜像列表及删除<  $h4>$ <p>查看本地镜像列表</p> <pre><code class="highlight-chroma"><span class="highlight-line"><span class="highlight cl">docker images </span></span></code></pre> <p>删除特定镜像</p> <pre><code class="highlight-chroma"><span class="highlight-line"><span class="highlight cl">docker rmi image-id </span></span></code></pre> <p>删除所有镜像</p> <pre><code class="highlight-chroma"><span class="highlight-line"><span class="highlight cl">docker rmi \$(docker images -q) </span></span></code></pre> <h3 id="Dockers容器命令"><a href="#dockers%E5%AE%B9%E5%99%A8%E5%91%BD%E4% B%A4"></a>Dockers 容器命令</h3> <h4 id="容器启动"><a href="#%E5%AE%B9%E5%99%A8%E5%90%AF%E5%8A%A8"></a> 器启动</h4> <p>简单的启动容器的命令</p> <pre><code class="highlight-chroma"><span class="highlight-line"><span class="highlight cl">docker run --name container-name -d image-name </span></span></code></pre> <p>container-name 是你为容器起的名字, image-name 是你下载下来镜像的名字<br> 例如: </p> <pre><code class="highlight-chroma"><span class="highlight-line"><span class="highlight cl">docker run --name test-mongodb -d mongo </span></span></code></pre> <h4 id="查看容器列表"><a href="#%E6%9F%A5%E7%9C%8B%E5%AE%B9%E5%99%A8%E5% 8%97%E8%A1%A8"></a>查看容器列表</h4> <p>通过命令查看运行中的容器列表</p> <pre><code class="highlight-chroma"><span class="highlight-line"><span class="highlight cl">docker ps </span></span></code></pre> <p>查看运行和停止状态的容器列表</p> <pre><code class="highlight-chroma"><span class="highlight-line"><span class="highlight cl">docker ps -a </span></span></code></pre> <h4 id="停止和启动容器"><a href="#%E5%81%9C%E6%AD%A2%E5%92%8C%E5%90%AF%E %8A%A8%E5%AE%B9%E5%99%A8"></a>停止和启动容器</h4> <p>启动容器</p> <pre><code class="highlight-chroma"><span class="highlight-line"><span class="highlight cl">docker start container-name/container-id

</span></span></code></pre> <p>停止容器</p> <pre><code class="highlight-chroma"><span class="highlight-line"><span class="highlight cl">docker stop container-name/comtainer-id </span></span></code></pre> <h4 id="端口映射"><a href="#%E7%AB%AF%E5%8F%A3%E6%98%A0%E5%B0%84"></a> 口映射</h4> <p>因为应用程序是跑在容器当中的,应用再容器中使用的端口并不是服务器主机本身的端口,因此 要将容器的端口映射为服务器本身的端口。<br> docker 的端口映射是使用-p 参数完成的,命令如下:</p> <pre><code class="highlight-chroma"><span class="highlight-line"><span class="highlight cl">docker run -d -p 27017:27017 --name port-mongodb mongo </span></span></code></pre> <h4 id="删除容器"><a href="#%E5%88%A0%E9%99%A4%E5%AE%B9%E5%99%A8"></a> 除容器</h4> <p>删除单个容器</p> <pre><code class="highlight-chroma"><span class="highlight-line"><span class="highlight cl">docker rm container-id </span></span></code></pre> <p>删除所有容器</p> <pre><code class="highlight-chroma"><span class="highlight-line"><span class="highlight cl">docker rm \$(docker ps -a -q) </span></span></code></pre> <h4 id="查看容器日志"><a href="#%E6%9F%A5%E7%9C%8B%E5%AE%B9%E5%99%A8%E6% 7%A5%E5%BF%97"></a>查看容器日志</h4> <p>查看当前容器的日志</p> <pre><code class="highlight-chroma"><span class="highlight-line"><span class="highlight cl">docker logs container-name/ container-id </span></span></code></pre> <h4 id="登陆容器"><a href="#%E7%99%BB%E9%99%86%E5%AE%B9%E5%99%A8"></a>登 **容器</h4>** <p>运行中的容器其实是一个功能完备的 Linux 操作系统, 所以我们可以像 常规的系统一样登录并 问容器。</p> <pre><code class="highlight-chroma"><span class="highlight-line"><span class="highlight cl">docker exec -it container-id/container-name bash </span></span></code></pre>